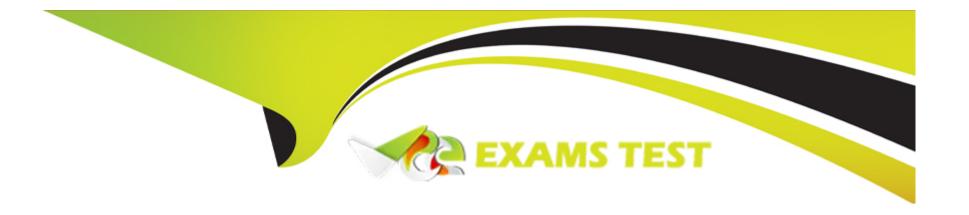

# Free Questions for MS-721 by vceexamstest

Shared by Weber on 12-12-2023

For More Free Questions and Preparation Resources

**Check the Links on Last Page** 

### **Question Type:** MultipleChoice

You have a Microsoft Teams Phone deployment.

Users currently provide a five-digit PIN number to dial in to a meeting.

You need to change the PIN length to require users to enter a seven-digit PIN number.

What should you configure from the Microsoft Teams admin center?

### **Options:**

- A- audio conferencing
- **B-** meeting policies
- **C-** conference bridges
- D- customization policies

#### **Answer:**

Α

### **Question Type:** MultipleChoice

Your company has an office in Adelaide.

The company has a Microsoft Teams Phone deployment.

You acquire a new service number that has the local Adelaide area code.

You need to update the default conferencing toll number for only the users in the Adelaide office.

Which two actions should you perform? Each correct answer presents part of the solution.

NOTE: Each correct selection is worth one point.

#### **Options:**

- A- Configure a customization policy.
- B- Assign the policy to the Adelaide office users.
- C- Assign the number to a resource account.
- D- Configure an audio conferencing policy.
- E- Modify the Assigned phone number setting for each Adelaide office user.

F- Modify the global (Org-wide default) audio conferencing policy.

#### **Answer:**

C, D

# **Question 3**

#### **Question Type:** MultipleChoice

You have a Microsoft Teams deployment.

You notice that users erroneously create a live event when attempting to create a meeting from the Teams client calendar.

You need to disable live events for all users.

What should you modify from the Microsoft Teams admin center?

# **Options:**

A- Live events settings

**B-** live events policies

**D-** customization policies

#### **Answer:**

С

# **Question 4**

# **Question Type:** MultipleChoice

You have a new Microsoft Teams Rooms on Windows deployment.

You need to enable the automatic acceptance of proximity-based meeting invitations.

What should you configure?

# **Options:**

A- front row

B- a meeting policy

| C- Bluetooth beaconing                                                                   |
|------------------------------------------------------------------------------------------|
| D- coordinated meetings                                                                  |
| E- a customization policy                                                                |
|                                                                                          |
| Answer:                                                                                  |
| В                                                                                        |
|                                                                                          |
| Question 5                                                                               |
| Question Type: MultipleChoice                                                            |
| You are deploying a Microsoft Teams Rooms on Windows device.                             |
| You have a file named Wallpaper.jpg that contains a company-branded wallpaper graphic.   |
| You need to ensure that the device displays the company-branded wallpaper.               |
| Which two actions should you perform? Each correct answer presents part of the solution. |
| NOTE: Each correct selection is worth one point.                                         |
|                                                                                          |
| Options:                                                                                 |
| •                                                                                        |
|                                                                                          |

| A- Set the Teams Rooms theme to Custom.                                                                                                    |  |
|----------------------------------------------------------------------------------------------------|--|
| B- Upload Wallpaper.jpg to the global (Org-wide default) customization policy.                                                                             |  |
| C- Rename Wallpaper.jpg as Background.jpg.                                                                                                    |  |
| D- Set the Teams Rooms theme to Default.                                                                                                    |  |
| E- Upload Wallpaper.jpg to a folder on the device.                                                                                                    |  |
|                                                                                                    |  |
| Answer:                                                                                                    |  |
| A, E                                                                                                    |  |
| ,                                                                                                    |  |
|                                                                                                    |  |
|                                                                                                    |  |
| Question 6                                                                                                    |  |
|                                                                                                    |  |
| Question 6 Question Type: MultipleChoice                                                                                                    |  |
|                                                                                                    |  |
| Question Type: MultipleChoice                                                                                                    |  |
| Question Type: MultipleChoice  You are deploying a Teams Rooms on Windows device.  You need to enable public preview lo lest newly released beta features. |  |
| Question Type: MultipleChoice  You are deploying a Teams Rooms on Windows device.                                                                          |  |
| Question Type: MultipleChoice  You are deploying a Teams Rooms on Windows device.  You need to enable public preview lo lest newly released beta features. |  |
| Question Type: MultipleChoice  You are deploying a Teams Rooms on Windows device.  You need to enable public preview lo lest newly released beta features. |  |

- A- Create a new Teams update policy.
- B- Create and then modify an XML file named SkypeSettings.xml.
- C- Create and then modify an XML file named TeamsSettings.xml.
- D- Create a new Team template.

#### **Answer:**

С

# **Question 7**

### **Question Type:** MultipleChoice

You have a Microsoft 365 subscription that uses Microsoft Teams and contains the groups shown in the following table.

| Name      | Туре         |
|-----------|--------------|
| Research  | Security     |
| Marketing | Distribution |

A user named User1 is a member of both Research and Marketing.

You have the meeting policies shown in the following table.

| Name                      | Custom |
|---------------------------|--------|
| Global (Org-wide default) | No     |
| Policy1                   | Yes    |
| Policy2                   | Yes    |

You have group policy assignments for the meeting policies as shown in the following table.

| Rank | Group     | Assigned policy |
|------|-----------|-----------------|
| 1    | Marketing | Policy2         |
| 2    | Research  | Policy1         |

Which policies are assigned to User1?

# **Options:**

- A- Policy1 only
- B- Policy2 only
- C- Global (Org-wide default) only
- D- Policy1 and Global (Org-wide default)
- E- Policy2 and Global (Org-wide default)

#### **Answer:**

# **Question Type:** MultipleChoice

You have a Microsoft Teams Phone deployment that uses Teams Calling Plans. Direct Routing, and Operator Connect services. You need to enable PSTN services for 100 new users. The solution must minimize administrative effort.

Which cmdlet should you run?

# **Options:**

- A- Set-CsOnlineVoiceUser
- **B-** Set-CsUscr
- C- Set-CsIPPhonePolicy
- D- Set-CsPhoneNumberAssignment

#### **Answer:**

Α

### **Question Type:** MultipleChoice

You have a Teams Phone deployment that contains offices in Brisbane and Melbourne. You deploy a new Session Border Controller (SBQ named SBC2 to the Brisbane office. You need to ensure that emergency calls from only the users in the Brisbane office use SBC2. Which two actions should you perform? Each correct answer presents part of the solution. NOTE: Each correct selection is worth one point.

### **Options:**

- A- Create a new emergency call routing policy.
- B- Create a new dial plan.
- C- Assign a dial plan to the Brisbane office users.
- D- Create a new emergency calling policy.
- E- Assign an emergency calling policy to the Brisbane office users.
- F- Assign an emergency call routing policy to the Brisbane office users.

#### **Answer:**

A, E

### **Question Type:** MultipleChoice

You have a Microsoft Teams Phone deployment.

You need to ensure that when a user dials an emergency number, the security desk receives a notification to join the call.

Which type of policy should you configure?

### **Options:**

- A- messaging
- B- emergency call routing
- **C-** emergency calling
- D- calling

#### **Answer:**

C

# **Question 11**

# **Question Type:** MultipleChoice

| You have a Teams Phone deployment that contains two sites named Sit1 a | and Site2. Each site has a Session Border Controller (S | BC). |
|------------------------------------------------------------------------|---------------------------------------------------------|------|
|------------------------------------------------------------------------|---------------------------------------------------------|------|

You have a user named User1.

User1 relocates from Site1 to Site2 and is assigned a new phone number.

You need to change a policy assigned to User1 to ensure that the SBC at Site2 is used when the user makes outbound calls.

What should you change?

# **Options:**

- A- the calling policy
- B- the voice routing policy
- C- the caller ID policy
- D- the dial plan

### **Answer:**

В

# To Get Premium Files for MS-721 Visit

https://www.p2pexams.com/products/ms-721

# **For More Free Questions Visit**

https://www.p2pexams.com/microsoft/pdf/ms-721

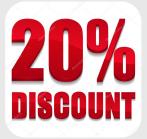